**FACULTAD DE INGENIERÍA UNIVERSIDAD NACIONAL DE JUJUY**

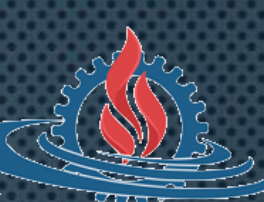

# **LABORATORIO DE SISTEMAS OPERATIVOS I**

**TRABAJO PRÁCTICO N° 1 INTRODUCCIÓN A SISTEMAS OPERATIVOS**

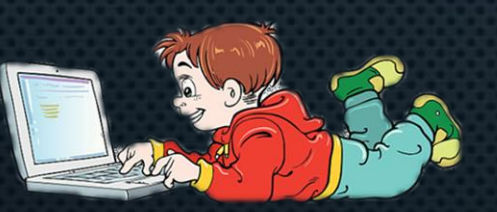

#### SISTEMAS OPERATIVOS

• **Capa de software que permite gestionar los recursos de una computadora para ejecutar programas y proporcionar servicios al usuario.**

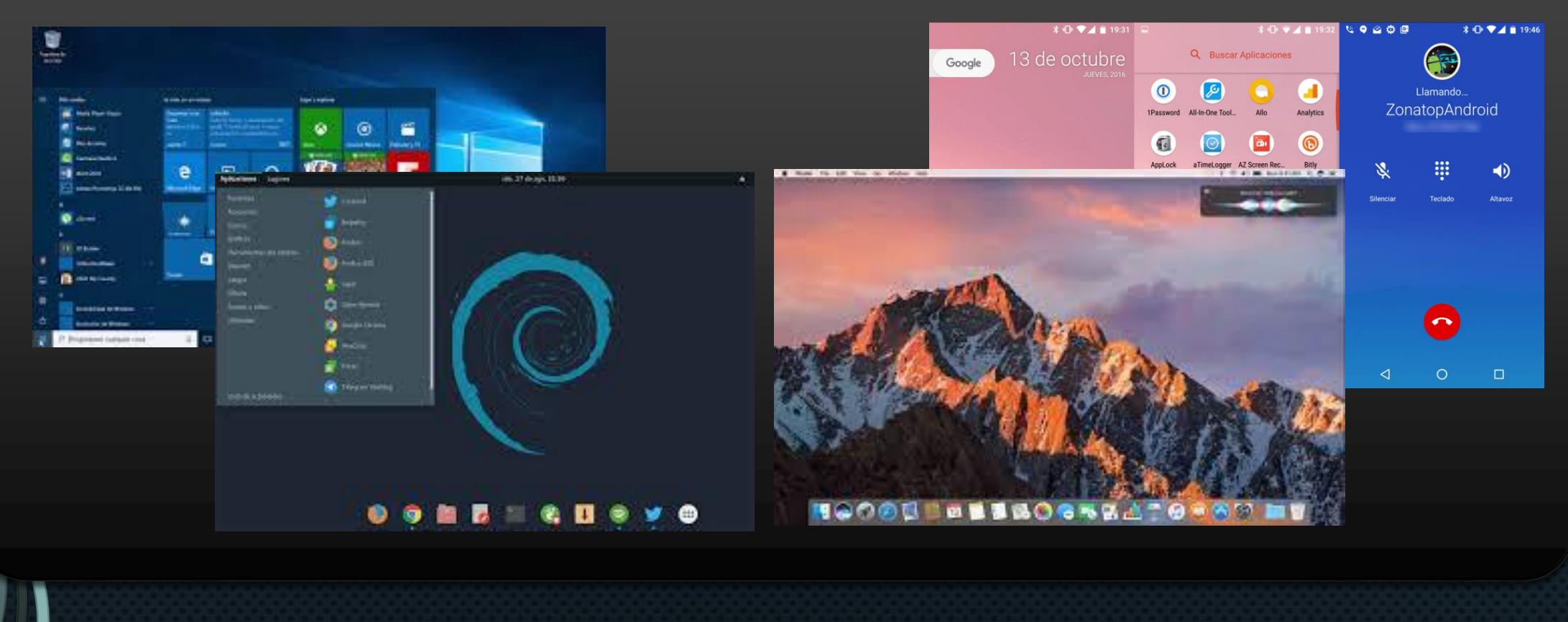

# **MÁQUINAS VIRTUALES**

• **Software que permite simular una computadora (cpu, memoria, disco, dispositivos, etc.) sobre un equipo informático.**

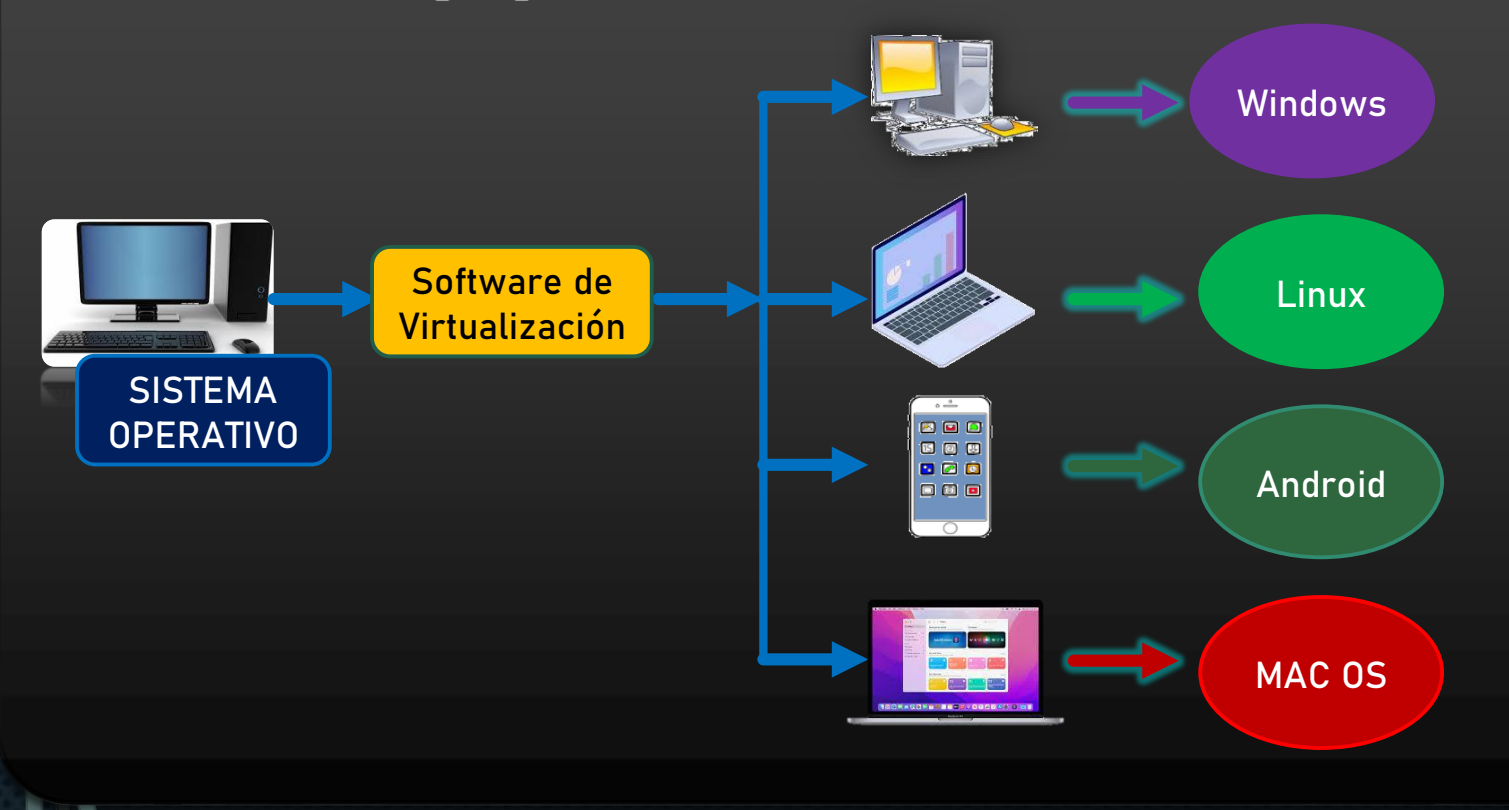

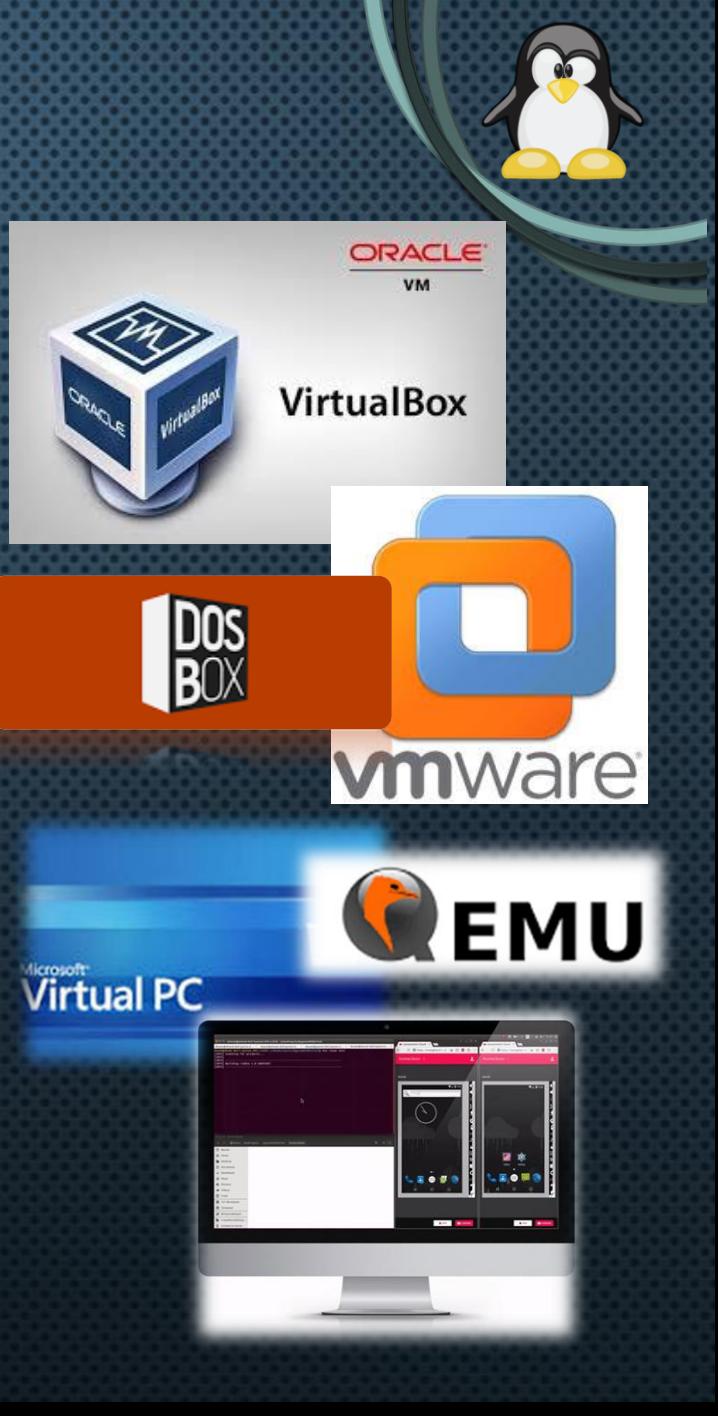

# **INSTALACIÓN LINUX**

- **Descargar DVD instalación de Linux**
- **Instalar VirtualBox**
- **Crear máquina virtual**
- **Instalar SO en máquina virtual**

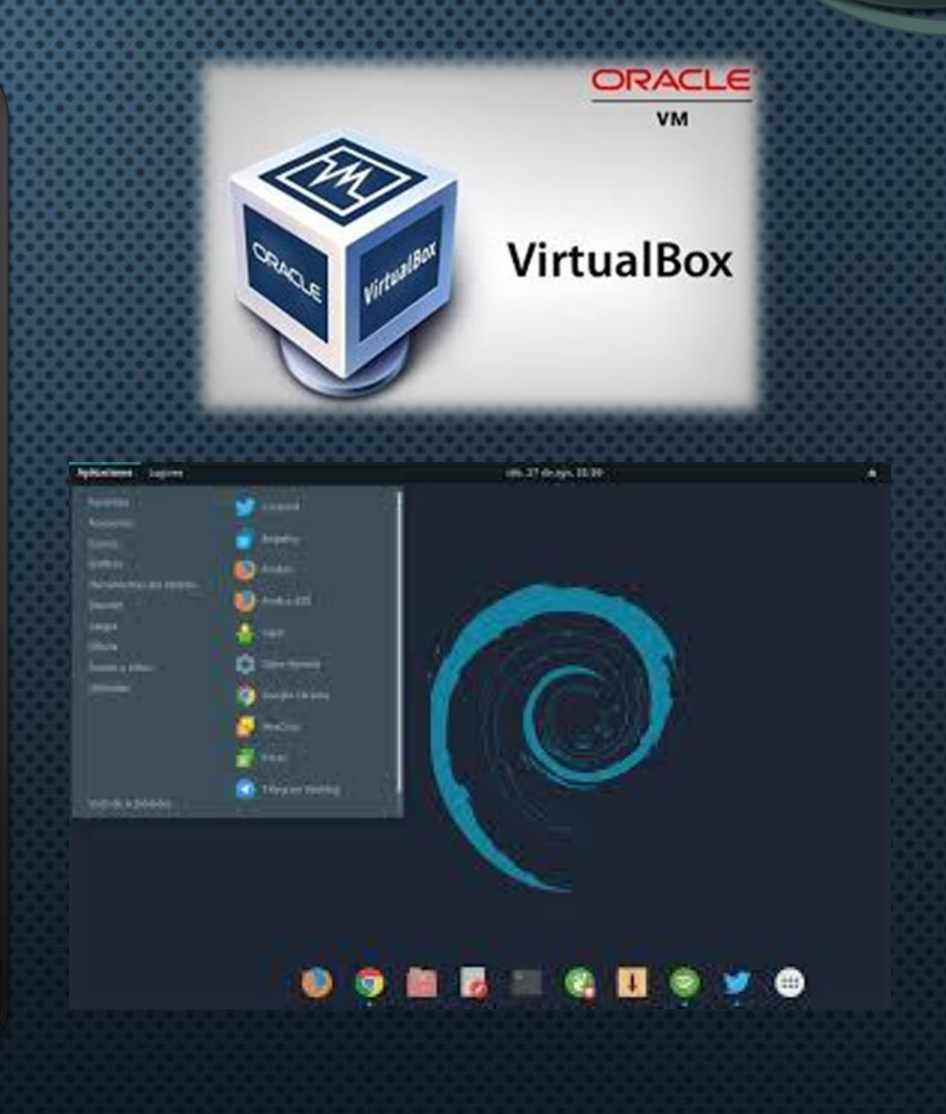

### **INTERFAZ DEL SO**

- **Consola**
- **Entorno Gráfico**

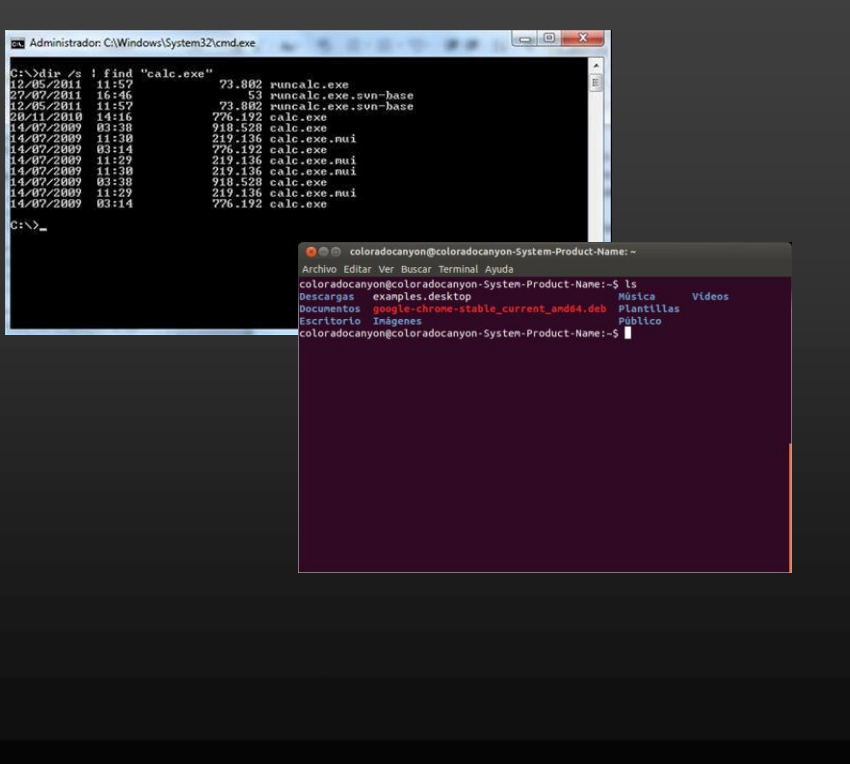

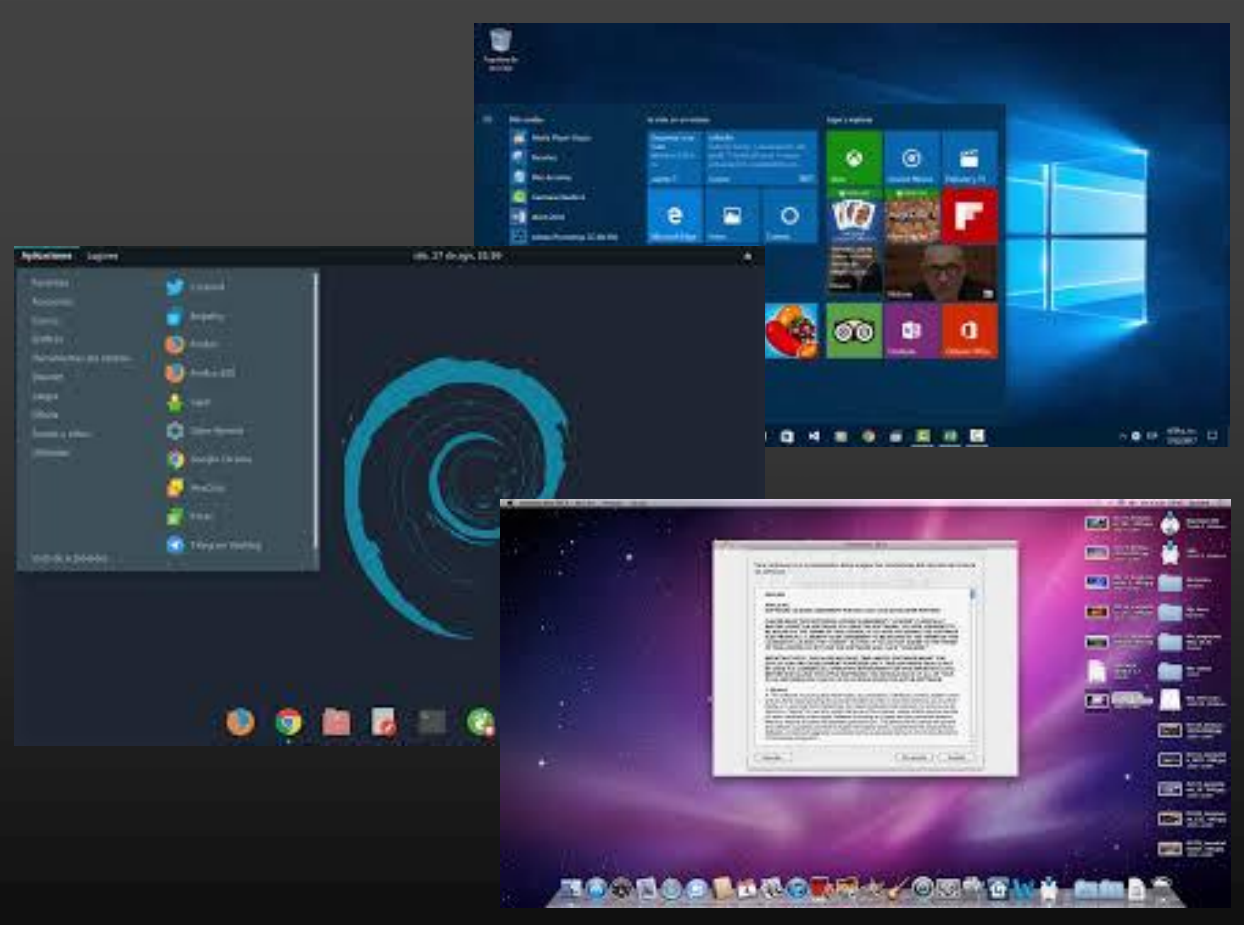

#### **LOGIN (ACCESO AL SISTEMA)**

• **El proceso de** *login* **permite a los usuarios acceder al sistema mediante la verificación del nombre usuario y contraseña**

Debian GNU/Linux 9 stretch tty1 stretch login: \_

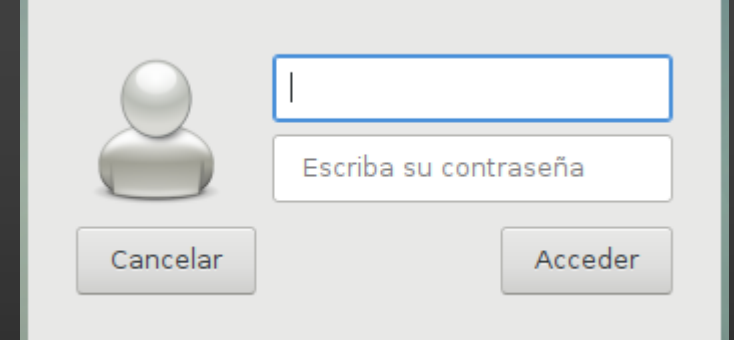

• **Usuarios: Administrador (root), usuarios comunes y usuarios especiales**

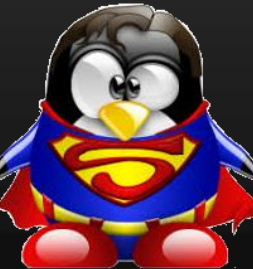

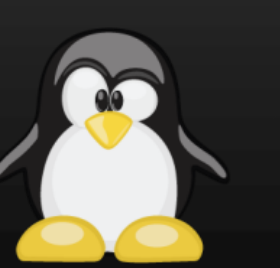

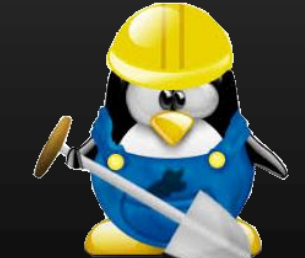

### **TERMINALES**

• **Es posible navegar a través de las terminales del sistema pulsando una combinación de teclas.**

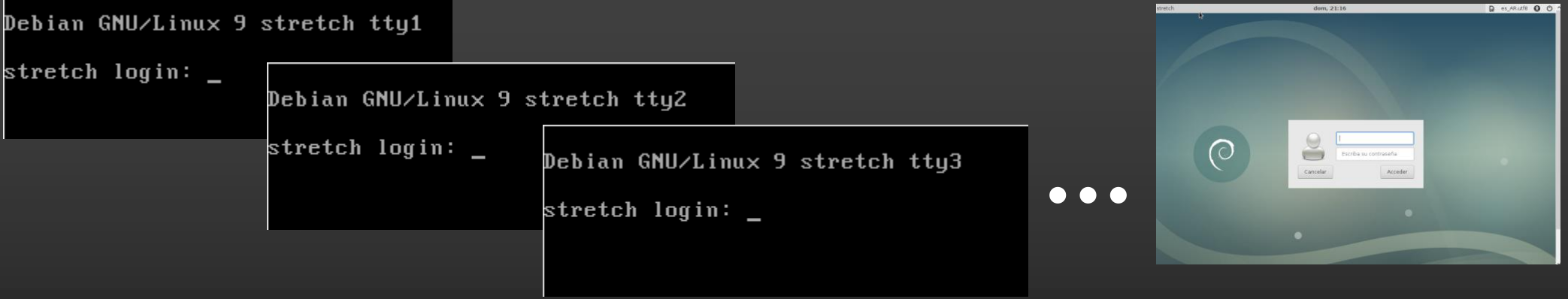

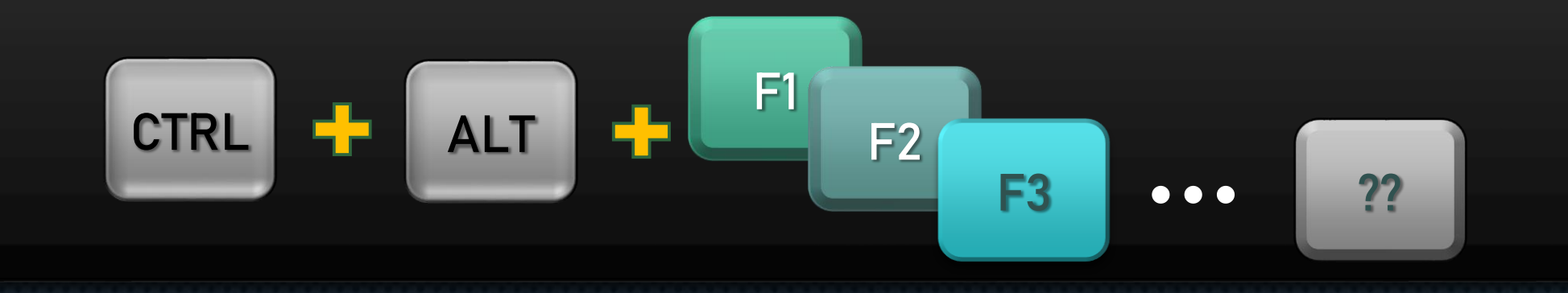

#### **PROMPT**

- 
- **El prompt (símbolo de petición o símbolo de sistema) es la interfaz del intérprete de comandos (capa del SO) que recibe las órdenes del usuario.**

**nombre\_usuario @ nombre\_equipo : dir\_actual \$**

**root @ mipc : /etc #**

**juan @ minetbook : /home/juan/Docs \$**

#### **FORMATO DE COMANDOS**

• **Al ejecutar un comando debe especificarse su nombre, opciones y parámetros o argumentos. Algunos comandos pueden ejecutarse indicando únicamente su nombre.**

**nombre\_comando [-opciones] [parámetros] whoami uname -r ls –l /etc cp –r /home/user/pdf /home/user/new**

#### **AYUDA DEL SISTEMA**

- **El intérprete de comandos cuenta con herramientas para obtener ayuda acerca de los comandos**
	- **help (opción de algunos comandos)**
	- **whatis (descripción breve de un comando)**
	- **man (manual del sistema)**
	- **apropos (busca un comando por su descripción)**

**alumno@debian:~\$ date -–help alumno@debian:~\$ whatis date alumno@debian:~\$ man date alumno@debian:~\$ apropos "copy"**

#### **ALGUNOS COMANDOS SIMPLES**

• **Mostrar fecha y hora del sistema**

**alumno@debian:~\$ date**

• **Mostrar el nombre del equipo**

**alumno@debian:~\$ hostname**

• **Mostrar el nombre del usuario (actual) alumno@debian:~\$ whoami**

• **Borrar la pantalla**

**alumno@debian:~\$ clear**

# ¿QUÉ HACEN ESTOS COMANDOS?

• **whoami, id, last**

**Muestran información acerca de los usuarios del sistema**

• **dmidecode**

**Muestran información acerca del hardware**

• **lspci, lsusb, lsblk, free, df**

**Muestran información acerca de dispositivos del sistema**

• **history, uptime, date, hostname, uname, lsb\_release, top Muestran información acerca del funcionamiento del sistema**

• **logout, exit, shutdown**

**Muestran información acerca de los usuarios del sistema**

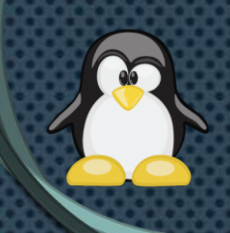

#### **REINICIAR/APAGAR EL SISTEMA (1)**

- **Comandos para reiniciar/apagar el sistema**
	- **shutdown (reiniciar/apagar el sistema)**

**root@debian:~# shutdown –r now root@debian:~# shutdown –h now root@debian:~# shutdown –r +10 root@debian:~# shutdown –h +10 root@debian:~# shutdown –r 22:30 root@debian:~# shutdown –h 22:30 root@debian:~# shutdown –c**

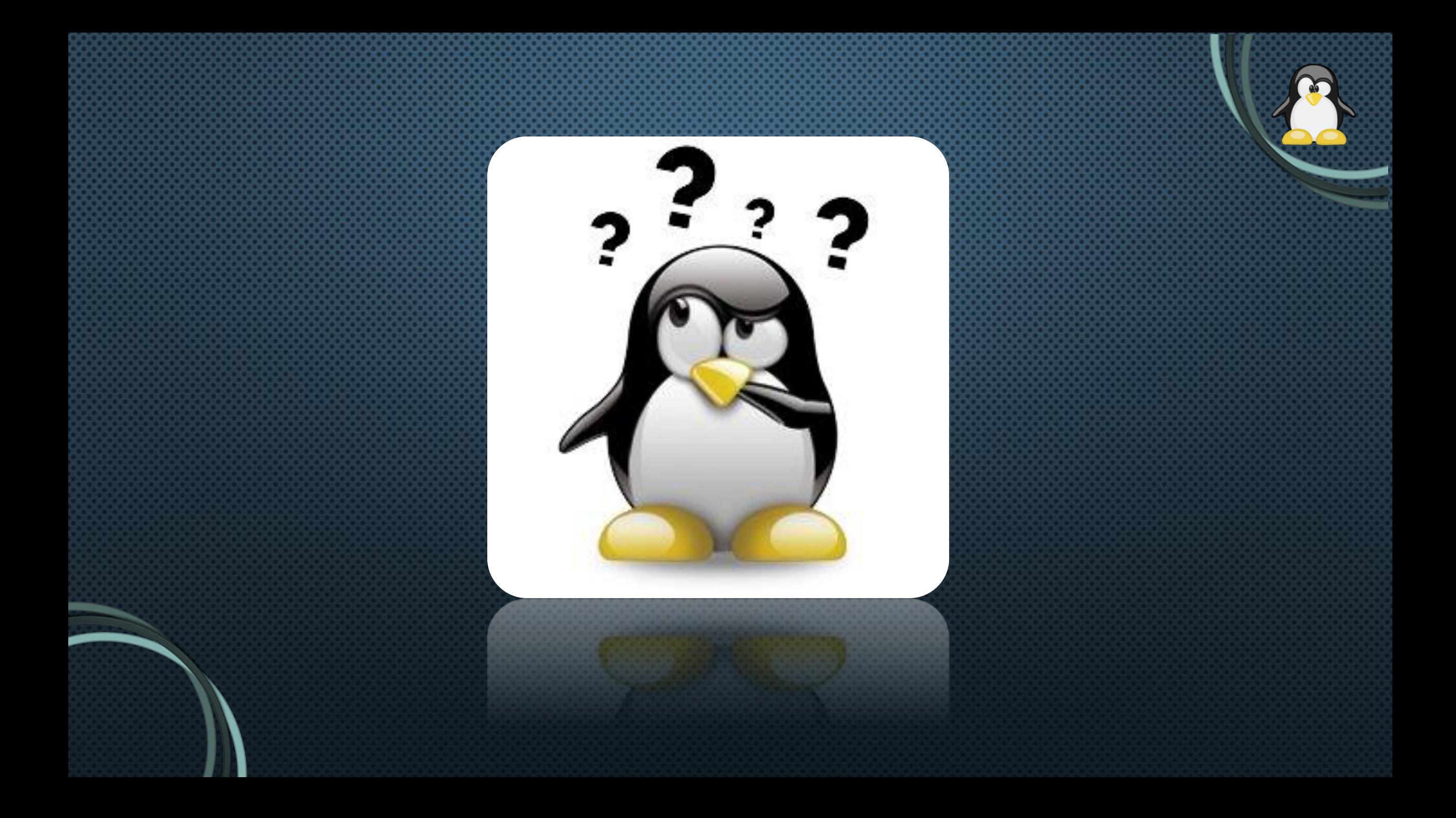